# **BAB III**

# **PELAKSANAAN KERJA MAGANG**

# **3.1 Kedudukan dan Koordinasi**

Setiap Perusahaan beroperasi dengan cara mereka masing – masing, oleh karena itu adanya koordinasi tim dan alur kerja yang sesuai dapat membuat suatu pekerjaan terlaksana dengan baik. Dalam bab ini, penulis akan memaparkan kedudukan dan alur pengerjaan desain dalam Studio Jorine.

# **3.1.1 Kedudukan**

Dalam Studio Jorine, penulis bekerja sebagai bagian dari *Graphic*  Desain Intern yang tergabung kedalam Creative Team. Dalam posisi ini penulis di supervise oleh Joanna Claresta selaku Head of *Graphic* .

## **3.1.2 Koordinasi**

Sebagai *Graphic* Desain Intern dalam Team Jorine, kita akan bekerja bersama dua divisi lain yaitu divisi admin dan divisi interior desain. Berikut bagan alur pengerjaan desain dalam Studio Jorine :

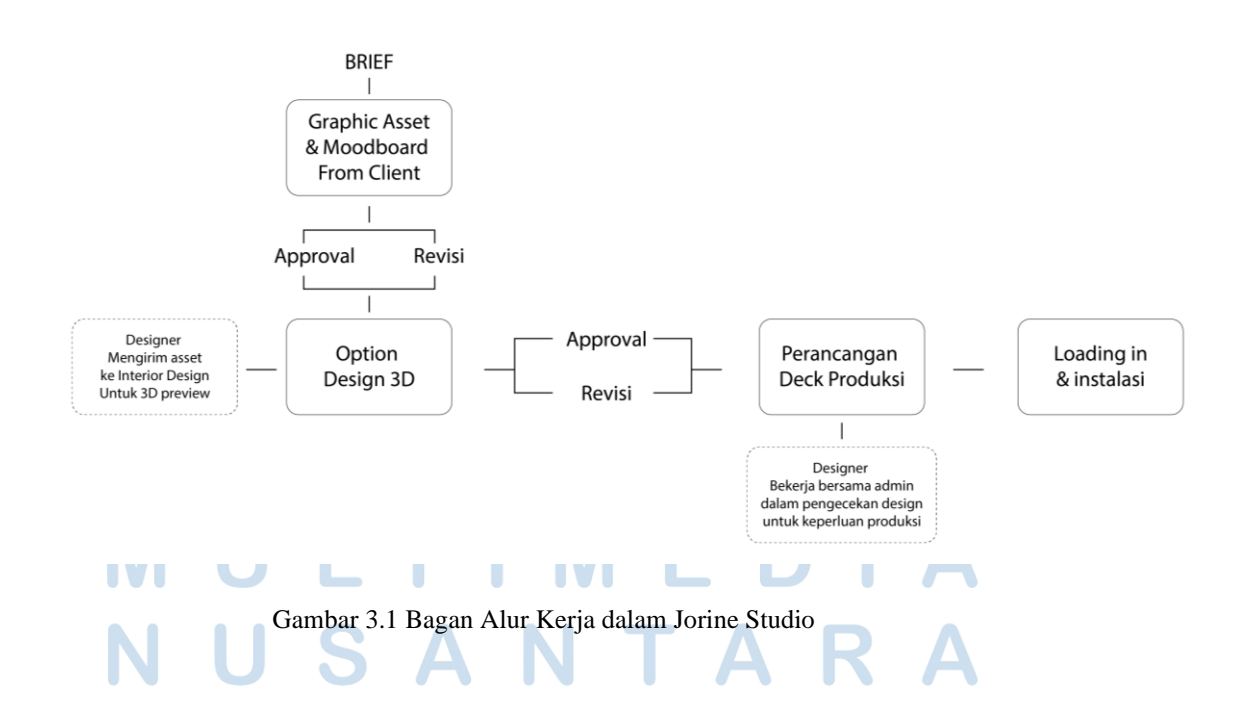

Studio Jorine merupakan studio yang bekerja untuk merealisasikan karya sesuai kebutuhan dan budget *client*, oleh karena itu seluruh alur pengerjaan dalam Jorine dimulai dari pemberian brief dan ide dari *client*, kemudian seluruh brief dan informasi yang diberikan akan diolah para Head of Creative sebelum akhirnya di bagikan kedalam setiap divisi sesuai jobdescnya masing – masing.

Selain brief pengerjaan, *graphic* desain juga mendapatkan *Graphic asset* dari *brand* yang bekerja bersama Jorine, berupa logo, font, foto SKU produk, dan super*graphic* . Selain itu beberapa *client* juga menyediakan moodboard mereka masing – masing. Dalam hal ini moodboard terbagi kedalam dua jenis yaitu moodboard *brand* dan moodboard theme, moodboard tema digunakan apabila *brand* membutuhkan desain dengan tema hari raya tertentu.

Dalam perancangan *asset* desain di Jorine, *graphic* desain diwajibkan untuk menggunakan software Adobe Ilustrator karena dibutuhkan *asset* berbasis vector untuk mempermudah proses printing oleh karena itu seluruh *asset* yang dibuat di luar software tersebut diharuskan diexport kedalam bentuk vector terlebih dahulu sebelum di cantumkan kedalam karya. Setelah menyelesaikan perancangan desain dalam bentuk 2D, selanjutnya *graphic*  desain akan mengirim file *asset* – *asset* dalam bentuk PNG ke divisi interior desain yang kemudian seluruh *asset* tersebut akan diolah kedalam bentuk 3D view sebelum nantinya akan di render dan di berikan kepada *client* untuk mendapatkan masukan dan revisi.

Setelah seluruh *asset* desain sudah di approve oleh *client*, selanjutnya dilakukan percangan deck produksi. Pembuatan deck produksi terbagi kedalam dua jenis deck yaitu deck produksi untuk vendor sticker dan deck produksi untuk vendor acrylic, selain pembuatan deck akan dilakukan juga sourching barang untuk mendata jenis barang - barang yang akan di beli secara online. Dalam hal ini, *graphic* desain akan bekerja bersama divisi admin untuk membantu menanyakan harga barang kevendor, mengurus pengiriman barang ke lokasi, dan listing barang yang perlu di beli.

# **3.2 Tugas yang Dilakukan**

Berikut proyek – proyek yang telah di lakukan oleh penulis selama menjadi *graphic* desain intern di Jorine Studio.

| No. | <b>Minggu</b>                                    | <b>Proyek</b>                                                    | Keterangan                                                                                                    |
|-----|--------------------------------------------------|------------------------------------------------------------------|----------------------------------------------------------------------------------------------------|
| 1.  | 17 Juli<br>2023                                  | <b>Post Close Recruitment</b><br>Jorine                          | Membuat desain informasi close<br>recruitment untuk postingan di<br>Instagram Jorine.                                                 |
| 2.  | 17 Juli<br>2023                                  | Post 17 Agustus                                                  | Membuat desain untuk postingan di<br>Instagram Jorine.                                                                                |
| 3.  | 17 Juli<br>$2023 - 31$<br><b>Agustus</b><br>2023 | Project Brown & Butter<br>for IIPE                               | Membuat sketsa area untuk<br>pemajangan Charm dari produk<br>Brown & Butter, melakukan<br>loading in di ICE BSD                       |
| 4.  | 18 Juli<br>$2023 - 21$<br>Juli 2023              | Kawaii Gankyu Mirror<br><b>Sticker</b>                           | Membuat desain sticker untuk di<br>pasang di booth Kawaii Gankyu                                                                      |
| 5.  | 24 Juli<br>$2023 - 2$<br><b>Agustus</b><br>2023  | Lash Boss Glorifier for<br><b>JakartaxBeauty</b>                 | Membuat desain Glorifier untuk<br>produk Lash Boss, dan melakukan<br>loading in dan instalasi di Jakarta<br><b>Convenient Center.</b> |
| 6.  | 28 Juli<br>2023                                  | Saff & Co for<br><b>JakartaxBeauty</b>                           | Membantu pembuatan deck<br>produksi Saff & Co dan melakukan<br>loading in di Jakarta Convenient<br>Center                             |
| 7.  | 31 Juli<br>2023                                  | Glorifier Ultima                                                 | Membuat perancangan desain<br>glorifier untuk produk terbaru<br>Ultima, dengan konsep Modern<br>Café & Color Palete.                  |
| 8.  | 4 Agustus<br>2023                                | <b>Putih Dental Clinic</b>                                       | Membuat desain Acrylic Sign<br>untuk di pasang di Putih Dental<br>Pantai Indah Kapuk                                                  |
| 9.  | 10 Agustus<br>2023                               | Hularo x Pineapple<br><b>Indonesia Meuble and</b><br>Desain Expo | Membuat desain untuk pemajangan<br>produk Hularo dalam booth<br>Pineapple Indonesia di ICE BSD                                        |

Tabel 3.1 Detail Pekerjaan yang Dilakukan Selama Magang

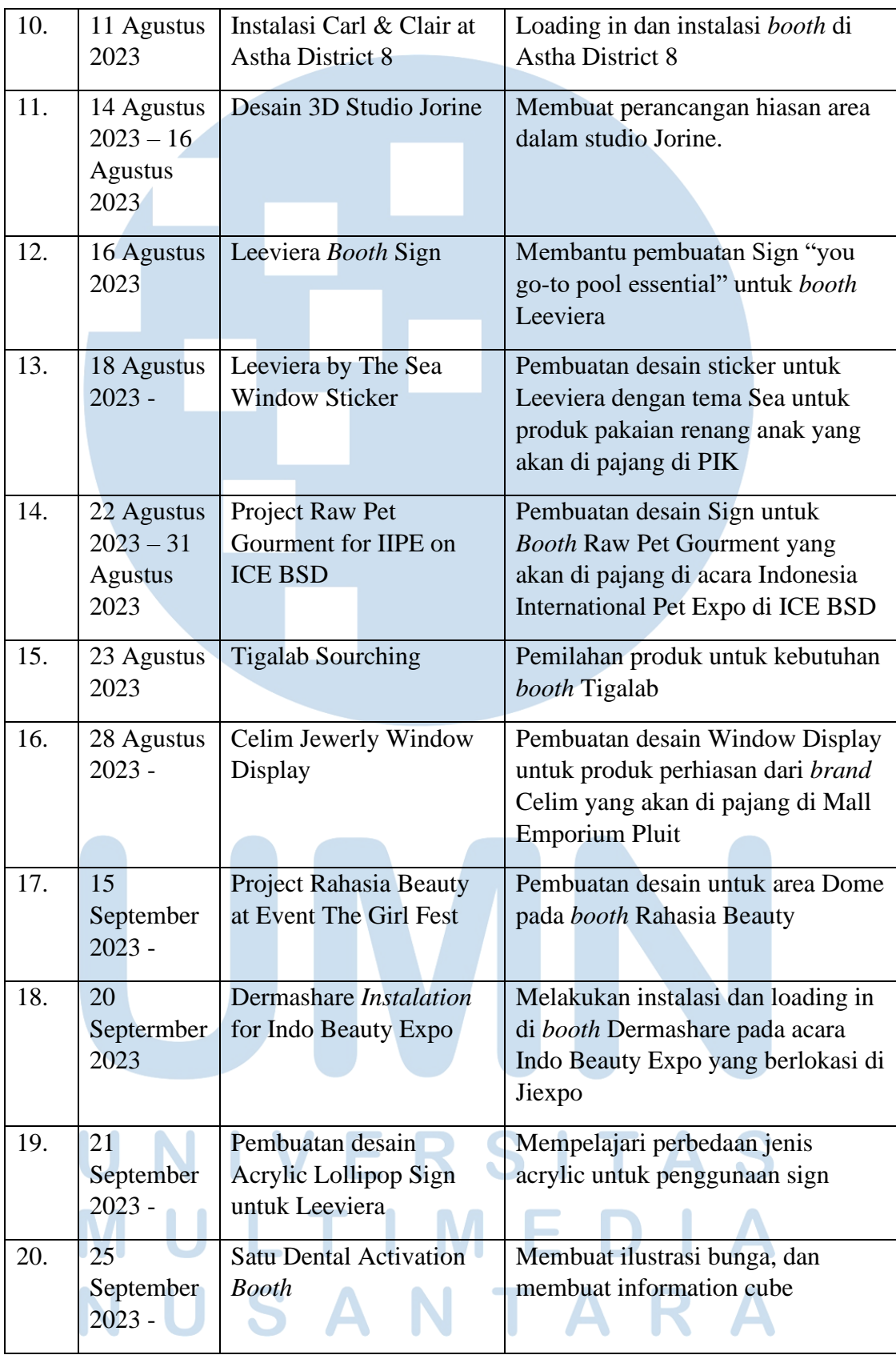

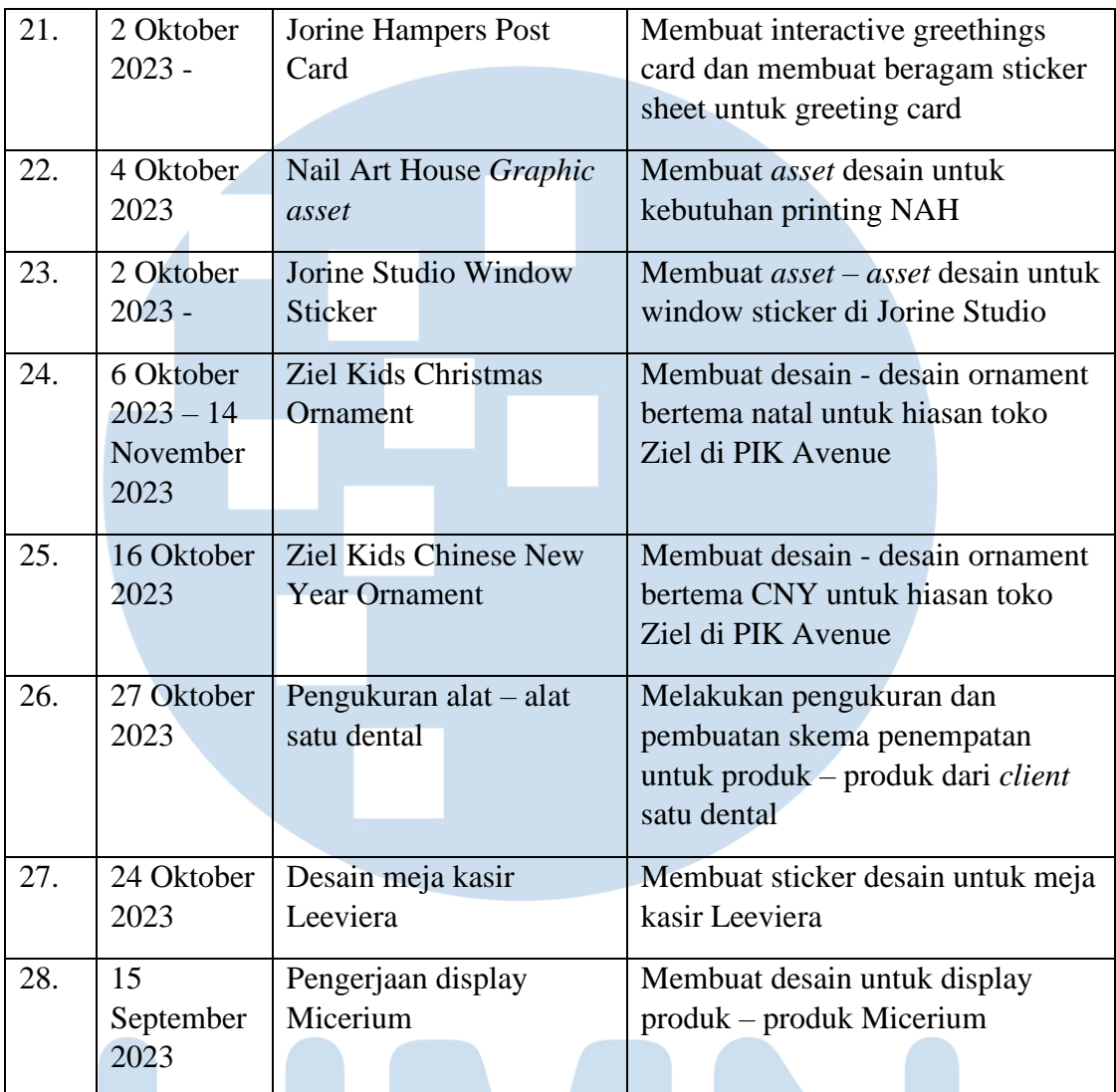

# **3.3 Uraian Pelaksanaan Kerja Magang**

Dalam Studio Jorine, penulis berkedudukan sebagai bagian dari *Graphic*  Desain Intern yang bertanggung jawab dalam perancangan proses desain dari pembentukan moodboard, perancangan sketsa, pembuatan *asset* final, hingga instalasi di lokasi. Pada bagian ini, akan di jabarkan secara rinci mengenai system pekerjaan yang di terapkan oleh Studio Jorine dalam memproses sebuah desain brief dari *client*.

IV<sub>I</sub> ı SANTAR U

## **3.3.1 Proses Pelaksanaan**

Dalam menjalani Klaster MBKM Magang Track 1 di Jorine Studio, sebagai internship *Graphic* Desain yang di percaya untuk membuat *asset* – *asset* desain sesuai brief dan permintaan dari *client*, penulis bertanggung jawab atas seluruh proses desain sedari tahapan sketsa hingga instalasi di lokasi. Seluruh *asset* desain yang digunakan akan di print dalam bentuk fisik oleh karena itu dalam membuat setiap *asset* pengukuran yang presisi sangatlah penting. Berikut beberapa project yang sudah di kerjakan penulis

**3.3.1.1 Celim Window Display (Moodboard – sketsa – instalasi)** Pada bulan Juni, Studio Jorine mendapatkan pesanan untuk pembuatan desain Window Display oleh *brand* Celim Jewerly. Celim Jewerly, merupakan sebuah *brand* perhiasan yang sudah berdiri sejak tahun 2001 pada awal produksinya *Brand* ini memakai nama Favourite Jewerly sebagai bentuk penggambaran sebuah produk perhiasan berbahan emas dan berlian yang menjadi favorit Masyarakat dan pada tahun 2020 *brand* ini berganti nama menjadi Celim Jewerly, *brand* melakukan re*brand*ing dengan menggunakan nama "lim" yang terinspirasi dari nama keluarga sang pemilik *brand* tersebut. Dalam re*brand*ing toko ini, Celim Jewerly menggunakan kelinci dalam logo mereka sebagai penggambaran dari Shio pendiri *brand* Celim Jewerly.

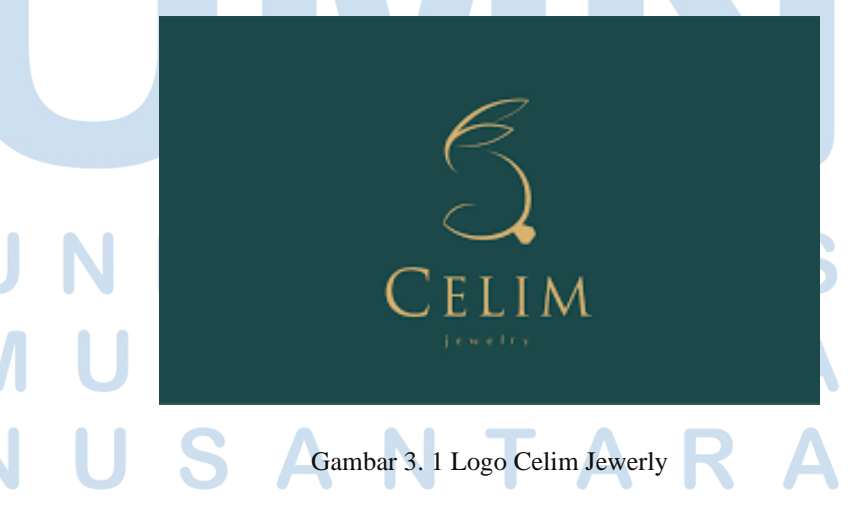

Pada brief pertama yang diberikan oleh *brand* Celim, tidak ada spesifikasi tema yang diinginkan oleh *brand* mereka hanya meminta untuk di buatkan perancangan ornament berupa Window Display yang akan di pasang untuk menghias area dalam jendela toko mereka yang berlokasi di Emporium Pluit Mall. Nantinya, window display ini akan digunakan sebagai media pendukung dari produk – produk perhiasan yang dimiliki oleh *brand* Celim, diharapkan instalasi window display ini dapat menjadi daya tarik bagi Masyarakat untuk melihat lebih detail produk – produk yang di sajikan oleh *brand*.

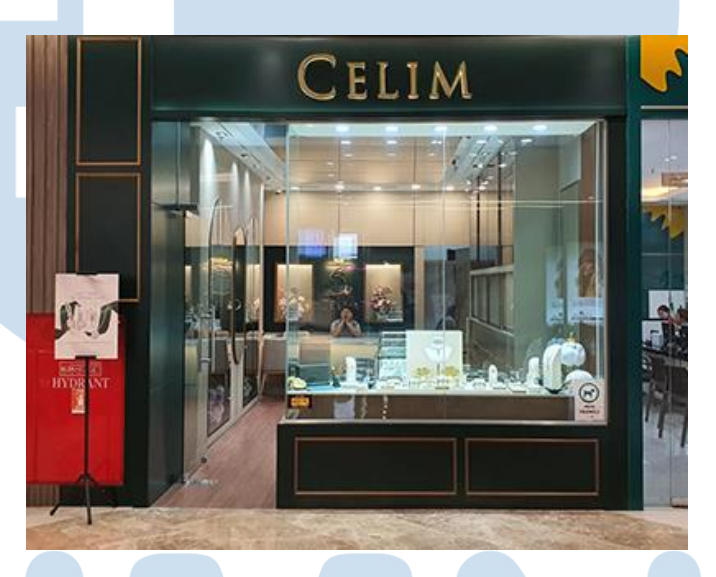

Gambar 3. 2 Store Celim di Emporium Pluit

Oleh karena itu, penulis membuat tiga jenis moodboard menyesuaikan dengan mood dari segi barang yang dijual, ciri khas *brand*, dan bentuk toko. Pada alternatif mood pertama penulis menggunakan konsep Celestial Opulance terinspirasi dari keindahan gemerlap berlian, berpadu dengan emas mulia yang memberi kemewahan bagai surgawi yang unik. Penulis memilih penggunaan warna biru, emas, dan hijau menyesuaikan dengan tone dari warna toko celim di Emporium Pluit, setelah menentukan warna selanjutnya penulis mulai mencari refrensi jewerly display untuk membuat moodboard alternatif dari *brand* Celim.

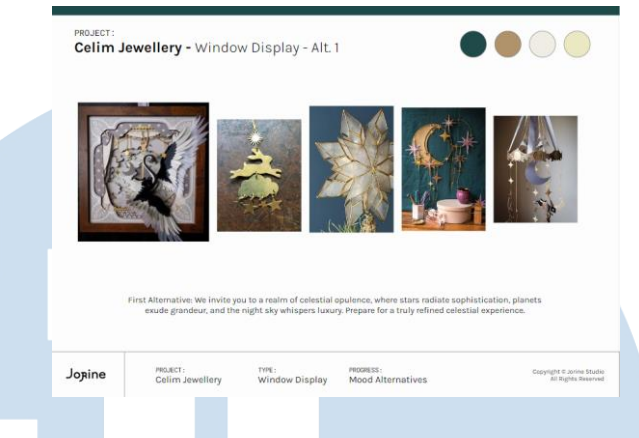

Gambar 3. 3 Alternatif Moodboard 1

Dalam moodboard Celestial Opulance penulis memiilih penggunaan *asset* – *asset* visual berupa bintang, bulan, awan, dan kelinci pemilihan *asset* ini terinspirasi dari logo Celim yang menggunakan warna emas dan logo kelinci sebagai ciri khas dari Shio pemilik dari pendiri *brand* Celim.

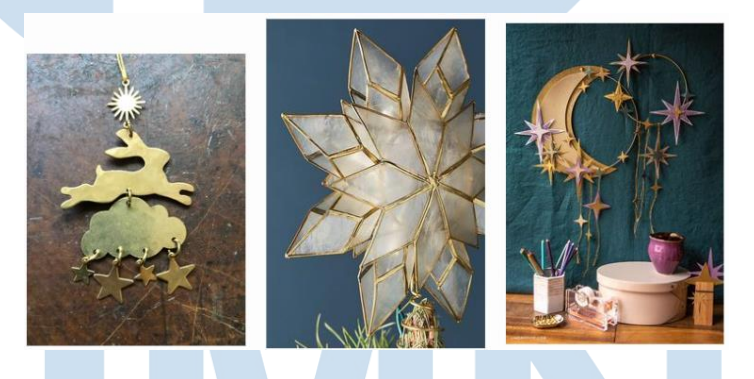

Gambar 3. 4 Detail Moodboard Alternatif 1

*Asset* bintang, di pilih sebagai penggambaran dari harapan yaitu penggambaran harapan agar kedepannya toko ini dapat menjadi toko perhiasan yang terus bertumbuh bersama dengan perubahan selera audience dan tetap terus menjadi toko perhiasan favorit Masyarakat, pemilihan *asset* bulan di gabung dengan *asset* kelinci (Shio Pendiri *Brand*) penggabungan kedua *asset* ini terinspirasi oleh kisah "Kelinci Bulan" yang terkenal di negara Asia sebagai penggambaran dari "Kesetiaan" untuk memberikan pesan tersirat bahwa *brand* ini akan setia menemani setiap moment – moment berharga dalam kehidupan para *client* mereka.

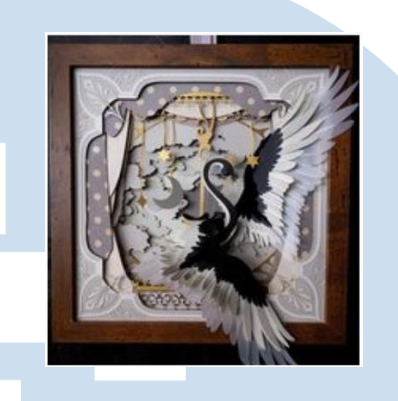

Gambar 3. 5 Detail Moodboard Alternatif 1

Dalam moodboard, penulis memilih penggunaan karya "Paper Cut" dengan menggunakan system framing untuk menggambarkan setiap moment berharga yang di bingkai dalam setiap fase hidup seseorang di temani oleh indahnya perhiasan Celim.

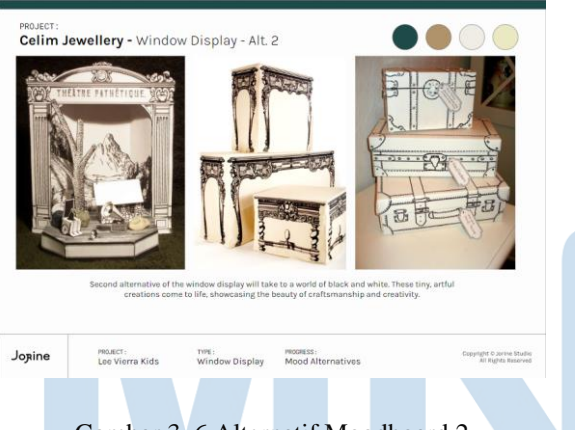

Gambar 3. 6 Alternatif Moodboard 2

Pada Alternatif kedua, penulis memilih penggunaan konsep World of Black and White dengan menggunakan pemilihan *asset* berupa barang – barang jaman dahulu yang memiliki nilai tinggi seperti furniture dengan ukirran ornament yang unik, koper tua, dan column. Penggunaan *asset* terinspirasi dari bentuk toko Celim yang tergambar bagai sebuah bangunan megah di masa kekaisaran kuno dengan tekstur khasnya. Pada konsep ini, penulis berencana membuat instalasi dalam bentuk ilustrasi furniture dalam bentuk 2D dan

menggunakan media acrylic untuk membuat media furniture dan memakai metode UV print untuk membuat gambaran ilustrasi tersebut diatas media yang digunakan.

Dan pada alternatif ketiga penulis memilih konsep Majestic Building, pada konsep ini penulis memfokuskan penggunaan *asset* berupa Gedung – Gedung megah dengan ukurran besar dan detail pada Gedung.

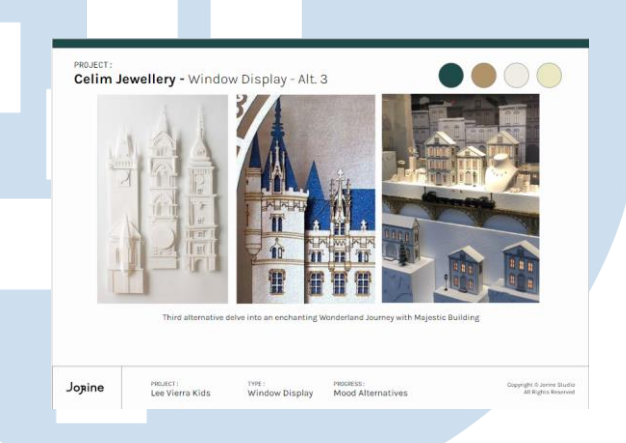

Gambar 3. 7 Alternatif Moodboard 3

Rencananya dalam penggunaan konsep ini penulis ingin menggunakan media acrylic untuk menciptakan detail – detail Gedung, dan menaruh perhiasan dari *brand client* didepan Gedung – Gedung tersebut.

Berdasarkan ketiga alternatif yang di berikan, *brand* memilih alternatif ketiga yaitu konsep Majestic Building. Selain itu *brand* juga meminta penambahan unsur Christmas kedalam Window Display mereka, dalam penambahan unsur natal ini *brand* telah menyiapkan sendiri moodboard natal yang mereka inginkan melalui kedua moodboard ini penulis memulai perancangan dengan mencari lebih banyak referensi window display dengan penggunaan *asset* berbentuk Gedung, dan mulai membuat sketsa penggabungan moodboard window display dengan penggunaan Gedung dan memasukkan unsur natal kedalamnya.

Pembuatan sketsa terbagi kedalam dua bagian, yaitu sketsa untuk area sticker kaca dan sketsa untuk area display dalam untuk perancangan sketsa sticker kaca dilakukan menggunakan software procreate. Penggunaan software procreate di peruntukan untuk pembuatan *asset* – *asset* yang menggunakan bentuk nongeometris atau *asset* dalam bentuk *organic* untuk mempermudah pembuatan *asset*.

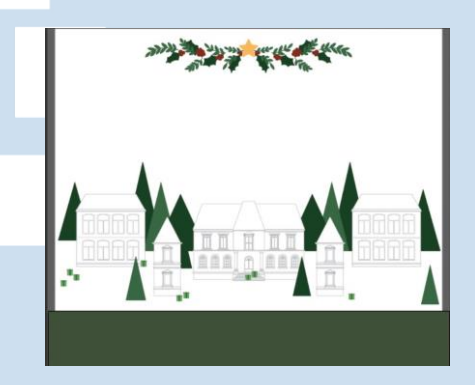

Gambar 3. 8 Alternatif Sketsa 1

Seluruh *asset organic* yang sudah di rancang dalam software procreate selanjutnya di pindahkan kedalam software illustrator untuk di tracing dan diubah kedalam *asset* vector. Selanjutnya pembuatan *asset* – *asset* Gedung dan pepohonan dengan bentuk geometris di buat dengan menggunakan software Adobe Ilustrator. Setelah mengubah sketsa dari software procreate menjadi *asset* vector selanjutnya di lakukan penggabungan *asset organic* dan non*organic* hal ini dilakukan secara 3D oleh pihak interior desain. Menurut Landa (2014), Dalam perancangan desain, prinsip keseimbangan dan kontras menjadi pedoman utama. Dalam proyek ini, klien menginginkan window display yang tidak hanya mengandalkan hiasan pada area kaca, tetapi juga membutuhkan skema desain untuk meja di belakang kaca. Meja ini akan digunakan untuk memajang produk perhiasan dari brand Celim. Untuk menciptakan keseimbangan desain, saya mengaplikasikan teori *Laws of Perceptual Organization* dengan menerapkan point *Law of Similarity*. Dalam hal ini, saya melakukan tiga pembagian area sesuai dengan jenis bahan yang digunakan.

Bagian depan meja disediakan untuk memajang perhiasan, area tengah untuk gedung, dan area belakang untuk *backdrop* berupa pepohonan. Pendekatan ini membantu mengisi ruang pada meja dengan menonjolkan produk brand sebagai *main point* dan *asset ornament* sebagai media pendukungnya. Dalam perancangan window display, penting untuk memastikan bahwa ornamen berperan sebagai pelengkap yang membantu mempercantik dan menarik perhatian pada produk brand, bukan menjadi fokus utama yang mengalahkan produk itu sendiri.

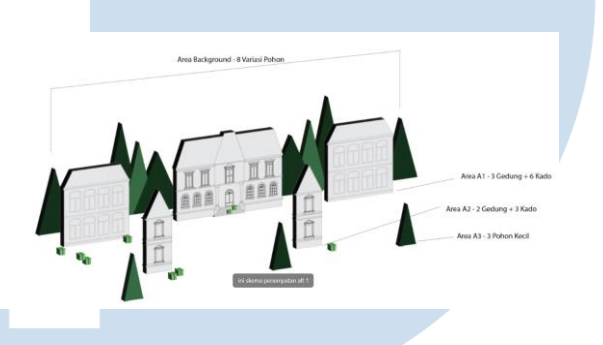

Gambar 3. 9 Preview 3D Alternatif 1 di Ilustrator

Jika desainer memiliki waktu lebih dalam pengerjaan sebuat *asset*, sebelum mengirimkan *asset* kepada divisi interior terlebih dahulu divisi desain membuat preview 3D menggunakan tools 3D & Material yang terdapat dalam software adobe illustrator hal ini dilakukan untuk mempermudah pemberian brief penempatan *asset* kepada divisi interior. Setelah divisi desain telah menyelesaikan pembuatan *asset*, seluruh *asset* yang sudah dalam bentuk vector di berikan kepada divisi interior desain untuk selanjutnya di ubah kedalam bentuk 3D preview melalui software sketchup.

Untuk membuat sebuah preview di sketchup, terdapat dua jenis *asset* berbeda yang di butuhkan oleh divisi interior desain yaitu *asset* dalam bentuk PNG dan *asset* dalam bentuk DWG. *Asset* dalam bentuk PNG digunakan untuk mempermudah memasukkan informasi – informasi dalam sebuah *asset* seperti tulisan dan warna tertentu, dan *asset* DWG digunakan untuk mendapatkan bentuk *organic* yang tidak dapat di buat secara manual dalam sketchup.

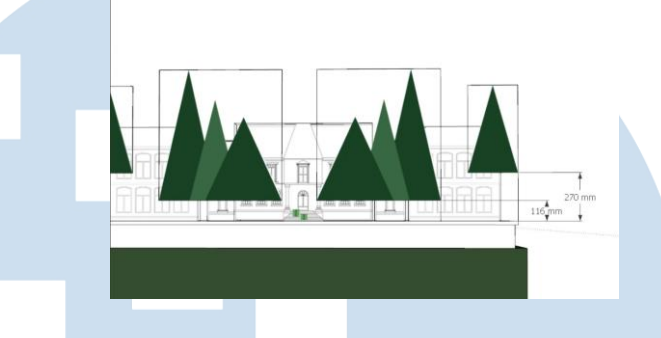

Gambar 3. 10 Preview 3D Alternatif 1 di Sketchup

Melalui preview 3D yang dibuat oleh team interior desain, kita dapat melihat kekurangan ukurran pada *asset*, membahas perencanaan penggunaan bahan, dan bagaimana cara mendisplay setiap *asset* di lokasi instalasi. Dalam pembuatan window display terdapat beberapa cara untuk membuat sebuah *asset* ilustrasi dapat berdiri yaitu dengan memberikan kaki segitiga pada setiap ujung dari *asset*, memberikan kaki base dengan warna bening, mengikat *asset* dengan benang tipis kebagian celing yang sudah disiapkan khusus untuk menggantung *asset*, dan memberikan framing lebih untuk membantu memberikan volume kepada *asset*sehingga dapat berdiri tanpa harus diberikan kaki tambahan sehingga bagian belakang dari *asset* akan nampak bersih dan rapi.

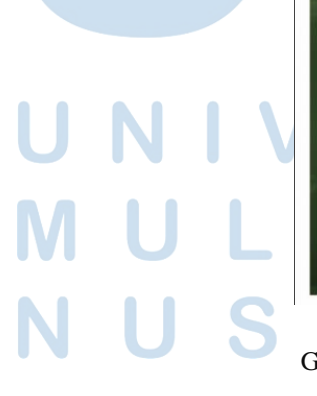

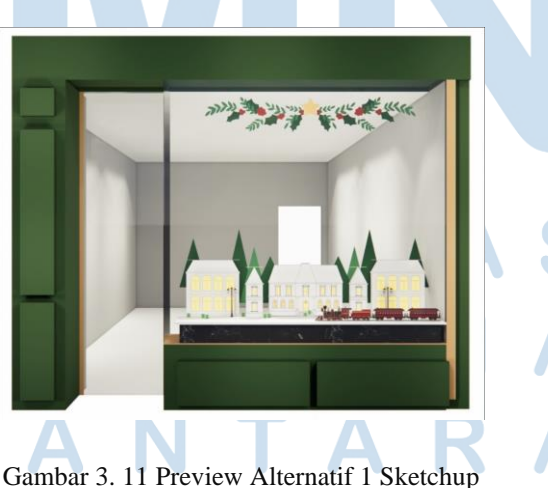

Setelah seluruh *asset* sudah dimasukkan kedalam preview 3D selanjutnya akan di render dan diberikan kepada *client* untuk mendapatkan feedback dari *client*. Melalui hasil preview yang sudah di berikan, *client* menginginkan sticker wreath and star yang berada pada bagian kaca di ganti dengan sticker rusa dan santa, selain itu *client* juga menginginkan adanya penambahan *asset* di bagian meja display berupa Masyarakat yang sedang berjalan – jalan untuk memberikan kesan seakan mereka sedang berjalan mengelilingi kota.

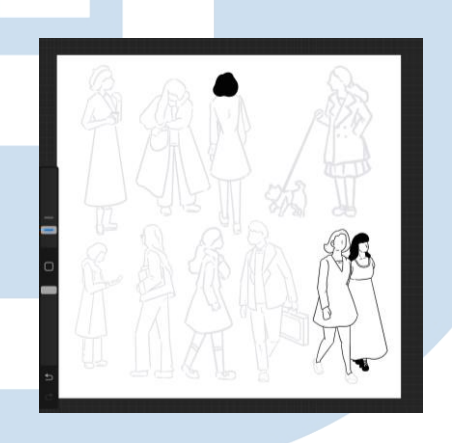

Gambar 3. 12 Sketsa Aset warga

Pada pembuatan *asset* warga, penulis menggunakan software procreate untuk membuat beberapa *asset* warga dengan beragam pakaian dan kegiatan, dalam perancangan aset warga, penulis memilih gaya desain minimalis untuk memberikan aksen pada area gedung tanpa mengambil *spotlight* dari produk *brand*. Pemilihan gaya desain ini sejalan dengan identitas *brand* Celim yang menampilkan tone elegan, dewasa, dan mewah. Untuk menggambarkan para warga, saya memilih pakaian khas musim dingin, sesuai dengan tema natal yang melibatkan salju dan cuaca dingin sebagai ciri khas dari suasana natal. Pemilihan pakaian dari setiap warga memperlihatkan elemen garis yang cenderung tebal, dengan sedikit detail kerutan pada pakaian, hal ini dilakukan untuk membantu memberikan kesan kain yang hangat, tebal, dan lembut sesuai dengan bahan pakaian yang umum pada musim dingin. Pemilihan desain ini menyesuaikan dengan *moodboard*

natal dari *brand*, yang dicampur dengan moodboard environment yang sudah dipilih oleh *brand*, dan di sesuaikan Kembali dengan ciri khas dari *brand* celim sendiri.

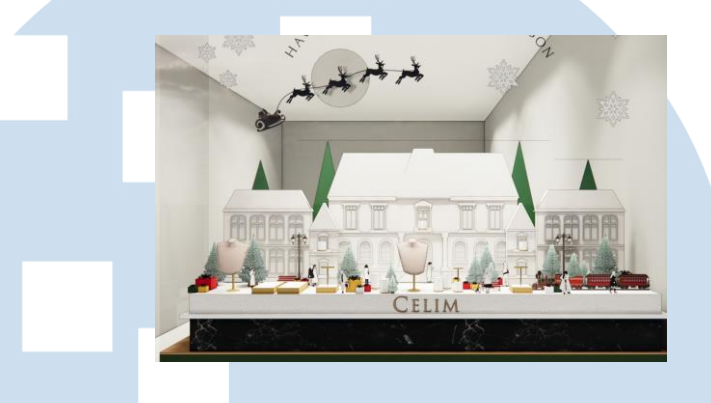

Gambar 3. 13 Preview Final Sketchup

Setelah revisi telah diselesaikan dan *client* sudah merasa puas dengan preview karya yang diberikan, tahapan selanjutnya adalah pembuatan karya dalam bentuk fisik. Dalam jorine, sebelum melakukan print karya dibutuhkan adanya deck produksi, yaitu sebuah deck yang berisi informasi ukurran *asset*, link pdf *asset*, dan detail – detail media yang akan digunakan sebagai wadah printing untuk *asset* yang akan dibuat.

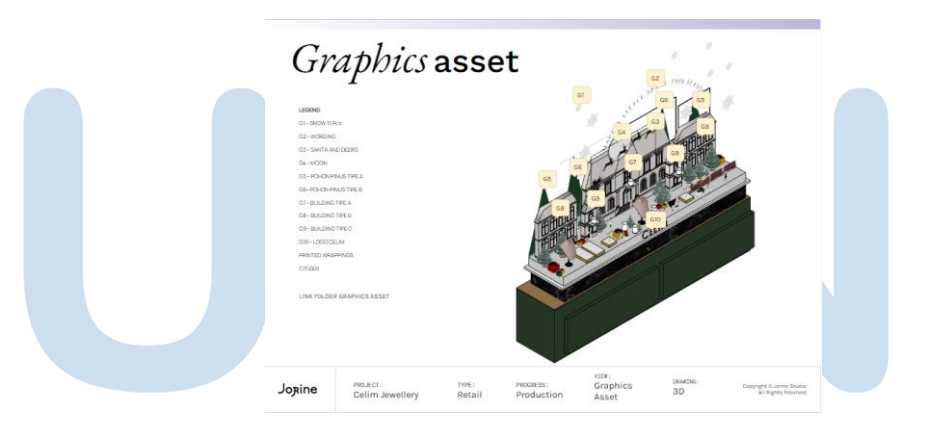

Gambar 3. 14 *Slide Graphic asset* pada Deck Produksi Celim Dalam deck produksi, akan di lakukan pembagian *Graphic asset*, untuk menghitung jumlah *asset* yang perlu untuk di print dan mendata setiap bahan dari *asset* tersebut seperti acrylic atau sticker.

Instalasi window display ini terbagi dalam dua bagian yaitu, pada bagian kaca dan area meja display oleh karena kedua area tersebut menggunakan dua bahan dan vendor yang berbeda oleh karena itu di buat dua deck berbeda untuk masing – masing vendor.

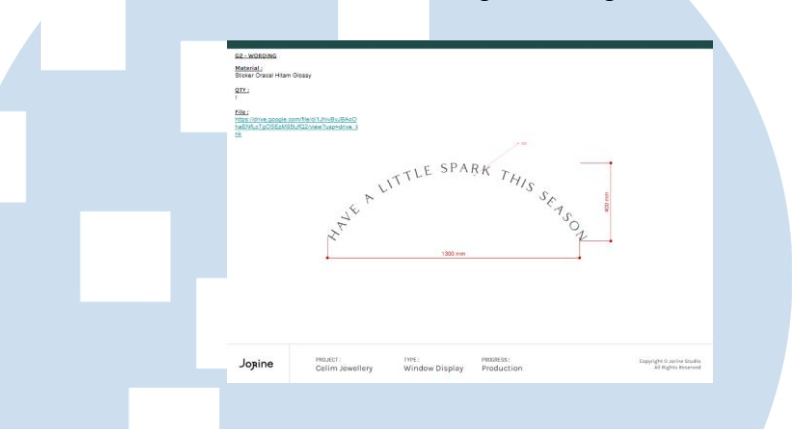

Gambar 3. 15 Deck Produksi Sticker

Pada area kaca digunakan sticker dengan jenis oracal untuk pembuatan *asset* – *asset* natal, jenis sticker ini memiliki warna area depan dan belakang yang sama namun tidak dapat mencustom warna sehingga warna yang dapat digunakan hanyalah warna yang sudah disediakan oleh pihak vendor. Dan pada area display menggunakan *asset* – *asset* dengan bahan acrylic, walau memakai media yang sama namun setiap *asset* papda area display menggunakan finishing yang berbeda – beda.

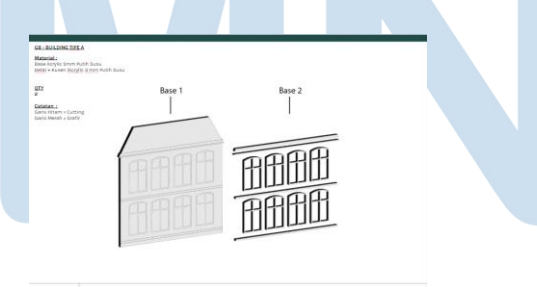

Gambar 3. 16 *Slide* Informasi *Asset* pada Deck Produksi Acrylic

Pada display *asset* warga, digunakan acrylic putih kapur dengan ketebalan 2mm, untuk memberikan detail warna dan garis pada acrylic digunkaan finishing UV print, dan untuk membuat acrylic

dapat berdiri pada *asset* ini diterapkan system base bening jadi seluruh *asset* warga nantinya akan di tancapkan keatas sebuah acrylic berbentuk bulat pipih untuk membantu *asset* – *asset* warga ini nampak berdiri.

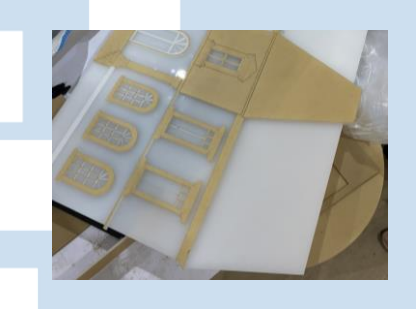

Gambar 3. 17 *Asset* gedung di Vendor Acrylic

Selanjutnya, pada *asset* – *asset* Gedung menggunakan acrylic putih susu berbeda dengan acrylic putih kapur jenis acrylic ini merupakan tipe jenis acrylic yang dapat dilewati oleh Cahaya oleh karena itu tipe acrylic ini sangat cocok untuk pembuatan media yang di isi dengan lampu seperti acrylic Sign. Pada *asset* ini, digunakan finishing berupa pembuatan frame lebih pada bagian pinggir *asset*, sehingga *asset* dapat berdiri sendir namun tetap nampak bersih pada bagian belakangnya.

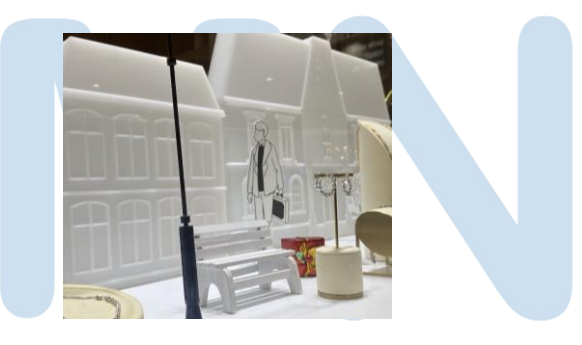

Gambar 3. 18 *Asset* Gedung Acrylic Putih Kapur Finishing Pilox Doff Oleh karena jenis acrylic ini memiliki sifat penghantar Cahaya, bahan ini nampak lebih mengkilat dan memberi kesan transparant namun *client* ingin kesan acrylic yang lebih mewah dan tidak terlalu mengkilat oleh karena itu setelah seluruh Gedung selesai di rangkai

oleh pihak vendor, di semprotkan pilox doff bening untuk mentone down kesan mengkilat dari acrylic.

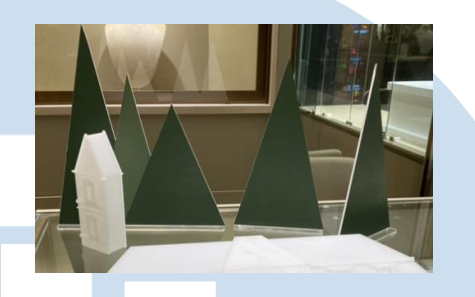

Gambar 3. 19 *Asset* Pohon Acrylic Bening Finishing Sticker Ritrama

Terakhir pada *asset* pohon natal, digunakan acrylic bening dengan finishing sticker ritrama. Berbeda dengan sticker oracal, sticker ritrama memiliki bagian belakang berwarna putih dan kita dapat memilih sendiri warna yang di inginkan untuk di pasang dalam penggunaan sticker. Sama seperti *asset* warga, *asset* pohon natal juga menggunakan acrylic pipih bening sebagai basenya untuk membantu *asset* – *asset* dapat berdiri dalam area meja display.

Pada Kamis, 23 November 2023 penulis melakukan site visit kelokasi vendor acrylic untuk mengecek update terbaru dari hasil printing *asset* – *asset* untuk kebutuhan instalasi Celim Jewerly. Dalam kegiatan ini penulis datang bersama kak Catherine selaku Head of Interior Desain, di lokasi kita melakukan dokumentasi hasil print karya untuk diberikan kepada *client*. Melalui hasil dokumentasi video, *client* meminta revisi berupa bahan acrylic yang lebih redup dan tidak ingin terlalu bening untuk *asset* – *asset* Gedung, oleh karena itu kami meminta pihak vendor untuk memberikan finishing berupa doff pilox untuk mentone down kesan bening dari bahan yang digunakan.

Penggunaan finishing doff pilox, membantu memberi kesan lebih redup dan membuat acrylic tersebut nampak seperti acrylic satin namun dengan harga yang lebih rendah.

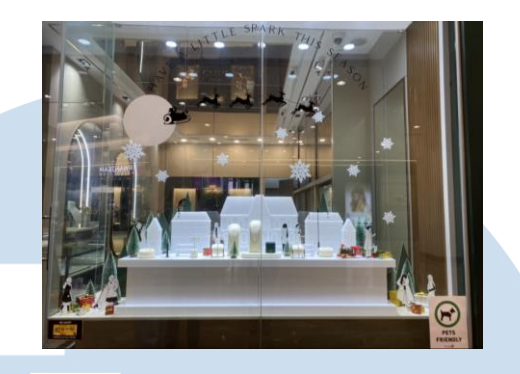

Gambar 3. 20 Foto Hasil Instalasi di Lokasi

Setelah seluruh *asset* sudah selesai di print, selanjutnya di lakukan pemasangan instalasi di lokasi. Pemasangan instalasi Celim di lakukan di Emporium Mall Pluit, pada jam 9 pagi sebelum jam buka toko. Pemasangan ini di lakukan oleh tiga orang dari team Jorine dibawah supervise satu orang dari pihak Celim.

Dalam pemasangan sticker, digunakan air sabun untuk membantu menempelkan sticker kekaca secara tidak permanent sehingga apabila sticker ingin dipindahkan posisinya masih dapat di lakukan pemindahan selama air sabun tersebut belum mengering.

Setelah sticker ditempel dengan air sabun, sticker akan didiamkan selama 1x24 jam hingga air sabun mengering barulah area bening dari sticker dapat di lepas, apabila area bening di lepas sebelum air sabun mengering maka sticker pada kaca akan ikut terlepas.

# **3.3.1.2 Ziel Kids Christmas Ornament**

Ziel kids, merupakan *brand* produk pakaian anak yang sudah memiliki store pertama mereka di PIK Avenue. Perancangan desain interior pada toko pertama mereka di kerjakan oleh team Jorine Studio, dan pada tahun ini Ziel Kids ingin membuat instalasi Store Display dengan tema Christmas.

Melalui brief yang di berikan, *client* menginginkan sebuah store display yang dapat membantu memberi kesan Christmas dalam store mereka, namun belom ada penggambaran yang mereka dapat

bayangkan terkait konsep natal yang di inginkan oleh karena itu terlebih dahulu penulis membuat tiga alternatif konsep desain.

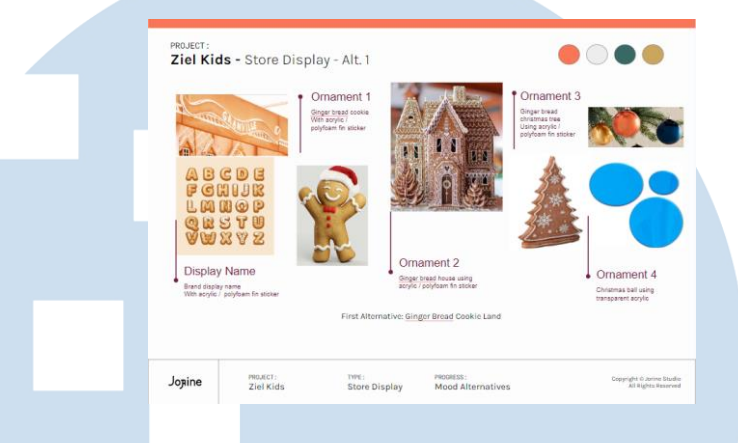

Gambar 3. 21 Alternatif Moodboard 1

Pada alternatif pertama, penulis membawakan tema Ginger bread cookie House konsep ini di pilih menyesuaikan dengan warna interior dalam toko yang banyak menggunakan warna – warna oranye dan hijau tosca. Konsep ini terinspirasi dari ginger bread cookies yang merupakan salah satu ornament khas natal berupa biscuit jahe yang di potong dengan bentuk rumah, dan di satukan dengan menggunakan icing dan di hias dengan ornament – ornament bertema natal.

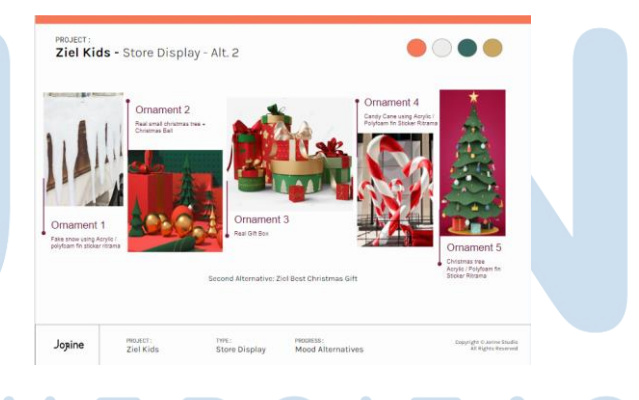

Gambar 3. 22 Alternatif Moodboard 2

Pada alternatif kedua, penulis membawakan tema Ziel Best Christmas Gift pada konsep ini ingin memberikan suasana interior seperti sebuah area "kado" sebagai penggambaran bahwa produk ziel merupakan ide kado natal terbaik untuk para orang tua.

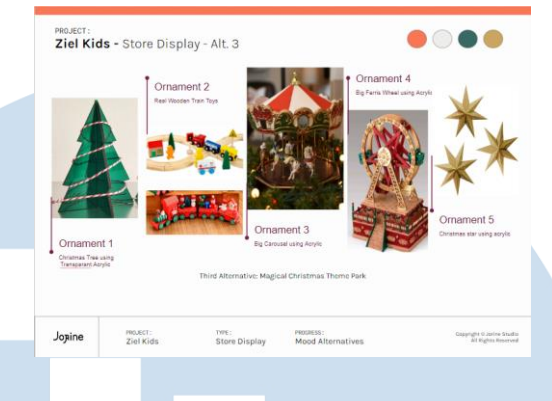

Gambar 3. 23 Alternatif Moodboard 3

Pada alternatif ketiga, penulis membawakan tema Magical Christmas Theme Park dengan membawakan konsep taman bermain yang di padukan dengan warna dan *asset* berunsur natal.

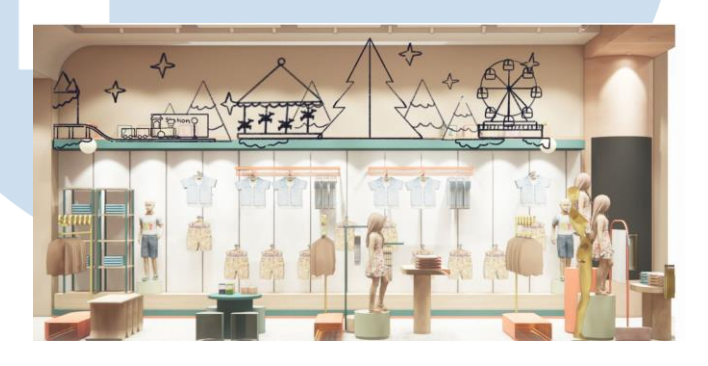

Gambar 3. 24 Sketsa Ziel Christmas

Berdasarkan ketiga alternatif tersebut *client* memilih alternatif ketiga, setelah alternatif sudah di tentukan selanjutnya penulis membuat perancangan sketsa *asset* dengan menggunakan software procreate. Dalam perancangan ornamen untuk Ziel Kids, saya menempatkan karya tersebut di bagian etalase atas toko, yang cukup jauh dari posisi pelanggan saat berdiri di toko.

Pada sketsa awal, saya membuat ornamen dengan ukuran yang cukup tinggi agar dapat terlihat dengan jelas oleh anak-anak maupun orang dewasa. Untuk mengatasi penempatan yang jauh, saya menerapkan teori *Figure and Ground* dengan menggunakan kontras warna dan detail elemen. Dalam penggunaan warna, saya memilih beberapa warna yang mencerminkan suasana Natal, tetapi tetap sesuai dengan

warna oranye dari brand dan warna cat dalam area toko. Pada area pohon, saya menggunakan beberapa warna hijau dengan nuansa hangat dan sentuhan salju menggunakan tone warna dingin untuk menciptakan kontras pada aset. Sedangkan pada aset permainan, saya menggabungkan warna dingin dan hangat untuk memberikan nuansa yang lebih hidup.

Ornamen Ziel *Christmas* terbagi menjadi dua bagian, yaitu area belakang berupa *backdrop* dengan aset-aset pohon Natal, dan area depan berupa aset permainan. Semua aset dalam ornamen ini menggunakan media *acrylic* dengan *finishing* sticker ritrama. Gaya desain yang saya pilih menggunakan desain vektor untuk menyesuaikan dengan atmosfer toko dan memberikan kesan *fun* serta *joyful* sesuai dengan branding dari *brand* client.

Selanjutnya seluruh sketsa yang sudah di lanjutkan ketahapan coloring dan memasukkannya kedalam software adobe illustrator untuk perancangan kedalam bentuk vector.

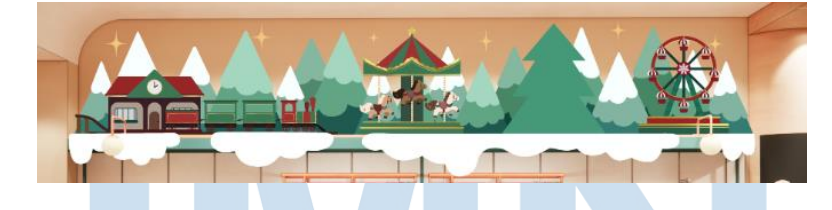

Gambar 3. 25 Vector Ziel Christmas

Seluruh *asset* yang sudah diubah kedalam bentuk vector di pasang kedalam render display interior toko untuk melihat kesesuaian tone warna *asset* dengan warna interior toko. Pada tahapan selanjutnya seluruh *asset* yang sudah di kerjakan di berikan kepada divisi interior untuk di ubah kedalam preview 3D.

Setelah preview 3D sudah dibuat, selanjutnya di berikan kepada *client* untuk mendapatkan feedback. Setelah *client* merasa cocok dengan desain yang sudah di buat, seluruh desain di masukkin kedalam deck

produksi untuk di berikan kepada vendor dan dilakukan estimasi perhitungan totalan harga.

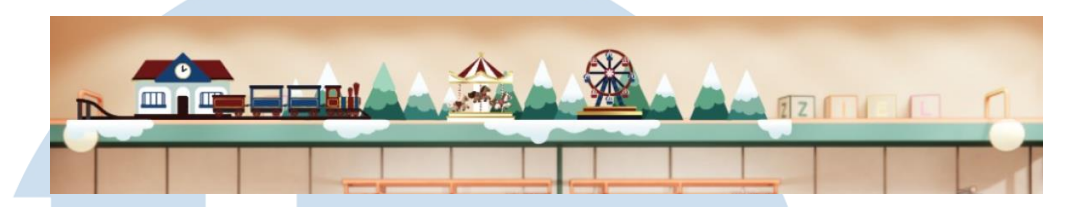

Gambar 3. 26 Preview 3D Ziel Christmas

Oleh karena harga melebihi budget *client*, dilakukan revisi berupa pengubahan ukurran setiap *asset* menjadi lebih kecil dan pengurangan beberapa *asset* pohon

Setelah seluruh ukurran *asset* sudah di ubah, seluruh informasi dalam deck produksi di ubah sesuai revisi yang sudah di berikan dan kegiatan di lanjutkan dengan tahapan produksi. Pembuatan *asset* produksi ornament store Christmas Celim menggunakan dua media berbeda yaitu polyfoam dan acrylic.

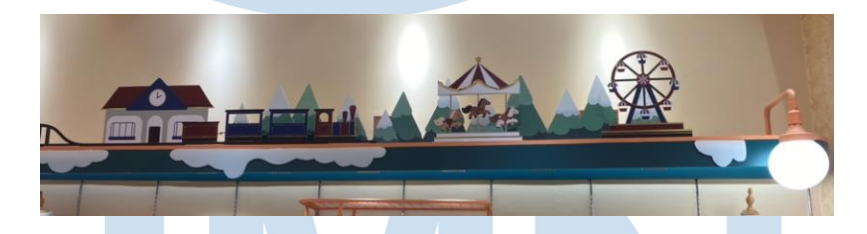

Gambar 3. 27 Hasil Instalasi di Lokasi

Pada *asset* – *asset* pohon yang di tempatkan di belakang area permainan digunakan media polyfoam dengan finishing sticker ritrama media ini di pilih untuk mengurangi budget produksi. Untuk area salju digunakan media polyfoam dikarenakan penempatan *asset* yang ditempatkan dengan di tempel kearea pinggir sehingga dibutuhkan media yang ringan dan mudah ditempel.

Pada *asset* – *asset* utama theme park, digunakan media acrylic dengan finishing sticker ritrama setiap *asset* acrylic memakai base bening sebagai kaki untuk membantu setiap *asset* berdiri di area instalasi.

## **3.3.1.3 Jorine Hampers**

Dalam project ini, penulis bertugas untuk melanjutkan desain hamper yang sudah dikerjakan oleh rekan kerja sebelumnya. Pengerjaan dimulai dengan pengirimman file hampers yang sudah dikerjakan.

Dalam hampers jorine tahun ini, terdapat beberapa produk yang akan di berikan kepada *client* jorine yaitu mug, cookies, permen jahe, mug coaster yang akan di berikan dalam sebuah pouch canvas.

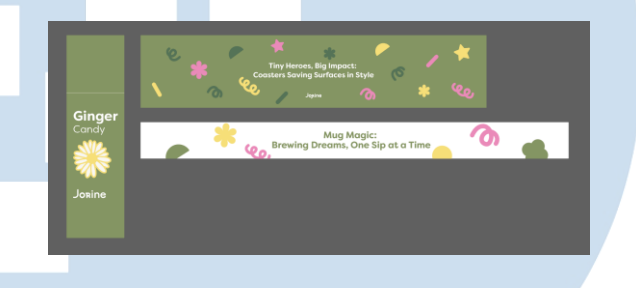

Gambar 3. 28 Jorine Hampers Desain

Dalam perancangan desain ini, penulis bertugas menata setiap *asset* – *asset* jorine untuk membuat desain mug sleeve, coaster sleeve, dan tag untuk bungkus permen jahe.

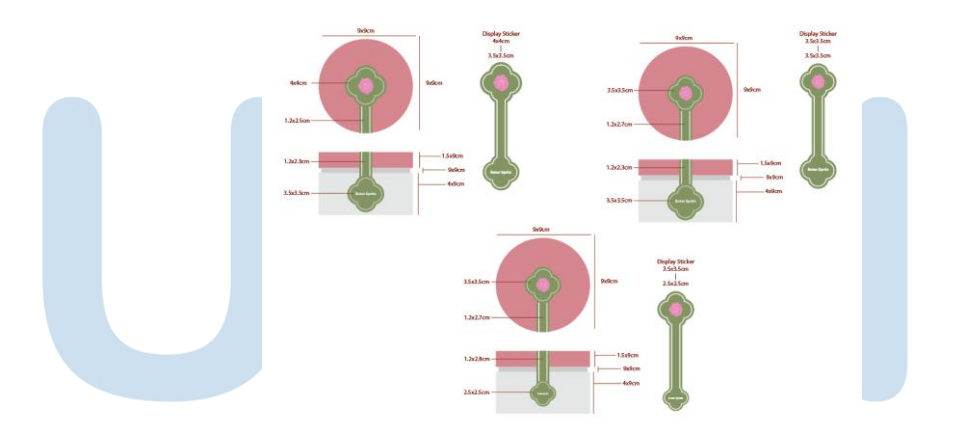

Gambar 3. 29 Mockup Toples Biscuit Setiap desain dibentuk sesuai ukurran printing nantinya, dalam pembuatan desain sticker untuk toples biscuit di karenakan kesalahan dalam pemesanan ukurran toples maka penulis harus membuat mockup dari produk berdasarkan informasi ukurran, dan membuat desain sticker dengan mempertimbangkan ukurran dari mockup yang sudah dibuat.

Setelah seluruh *asset* selesai di print, kegiatan dilanjutkan dengan pemasangan seluruh media sesuai dengan produk yang akan di hias.

# **3.3.1.4 Raw Pet Gourment Sign**

Berbeda dengan project Celim dan Ziel CNY, dalam project ini penulis tidak menggunakan moodboard dengan tiga alternatif. Dalam project raw pet gourment penulis bertugas membantu membuat desain Sign untuk kebutuhan *booth* RAW di ICE BSD pada acara IPPE.

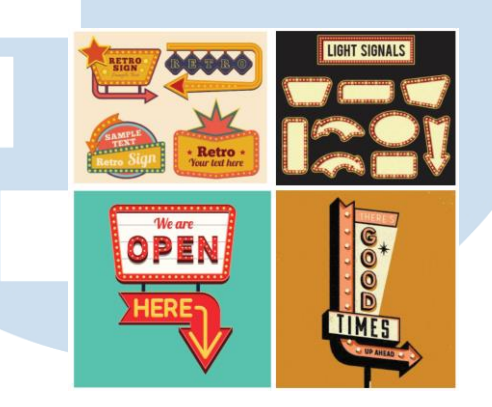

Gambar 3. 30 Foto Refrensi Retro Sign

*Client* memberikan beberapa refrensi sign yang di inginkan sebagai acuan dalam pembuatan desain, nantinya sign akan digunakan sebagai penanda informasi bagi pembeli.

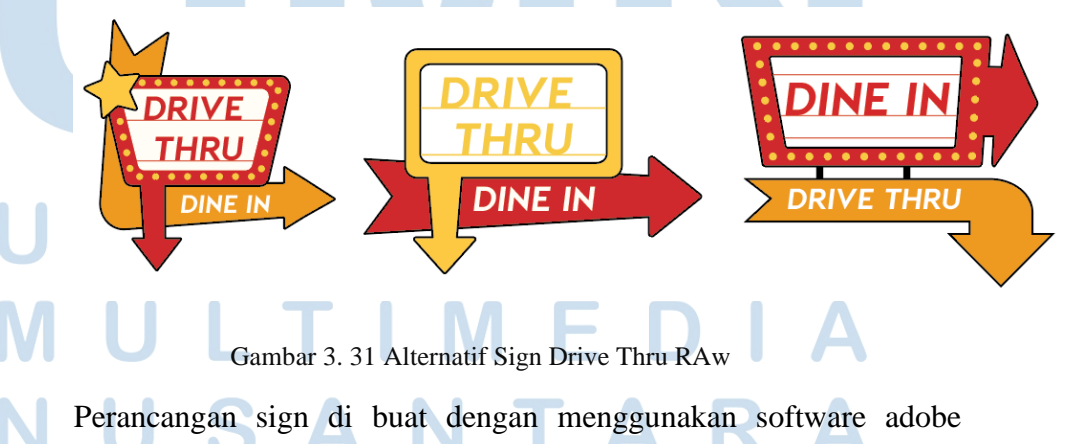

illustrator, dalam perancangan sign ini penulis di haruskan untuk

membuat desain dengan gaya retro dan menggunakan color palette sesuai dengan color palette dari *brand* RAW. Dalam perancangan *sign* desain untuk Raw Pet Gourmet, saya mengadopsi gaya ilustrasi *retro vector* gaya desain ini di pilih berdasarkan permintaan dari client dalam penerapannya dilakukan dengan penggunaan garis yang tegas dan tebal pada bagian *outline* dari aset. Penggunaan garis ini bertujuan untuk mempertegas bentuk objek, sesuai dengan warna *brand*. Dalam pembuatan *sign*, saya menggunakan warna merah dengan aksen putih dan oranye sebagai warna pendukung, sesuai dengan gaya retro yang diinginkan oleh klien.

Penggunaan garis yang tegas dan tebal tidak hanya memperjelas bentuk objek, tetapi juga memberikan kesan yang kuat dan klasik. Warna merah yang dominan mencerminkan identitas *brand*, sementara aksen putih dan oranye memberikan sentuhan yang menyegarkan dan mendukung estetika retro.

Selain itu, pemilihan warna putih sebagai latar belakang tulisan "*Dine In*" bertujuan untuk memberikan kontras yang baik sehingga pembeli dapat dengan mudah memahami alur transaksi dalam *booth*. Penggunaan kontras warna memastikan pesan atau informasi yang disampaikan tetap terbaca dan menarik perhatian dengan jelas.

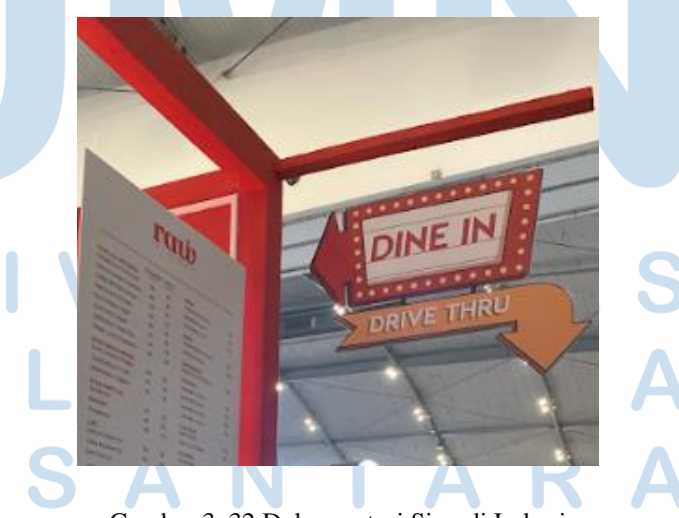

Gambar 3. 32 Dokumentasi Sign di Lokasi

Selain membuat sign, dalam project ini penulis juga bertugas untuk membantu instalasi di lokasi, memastikan ukurran dan seluruh desain sudah sesuai dengan kebutuhan *client*.

# **3.3.1.5 Dermashare Loading in Visual Merchandising**

Selain melakukan kegiatan desain, dalam studio jorine penulis juga melakukan kegiatan nondesain seperti loading in Visual Merchandising.

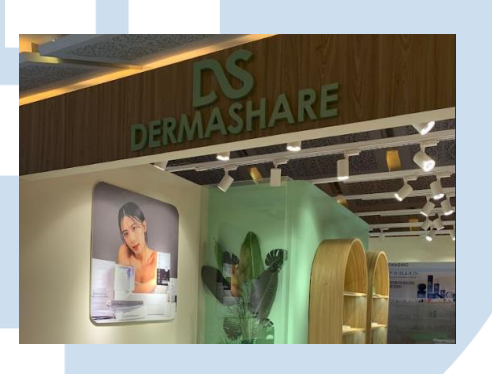

Gambar 3. 33 *Booth* Dermashare

Dalam kegiatan ini penulis membantu menata *asset* – *asset* visual merchandising yang sudah di print, kelengkapan *asset*, kebersihan visual *asset*, dan membantu menata lampu dalam *booth*.

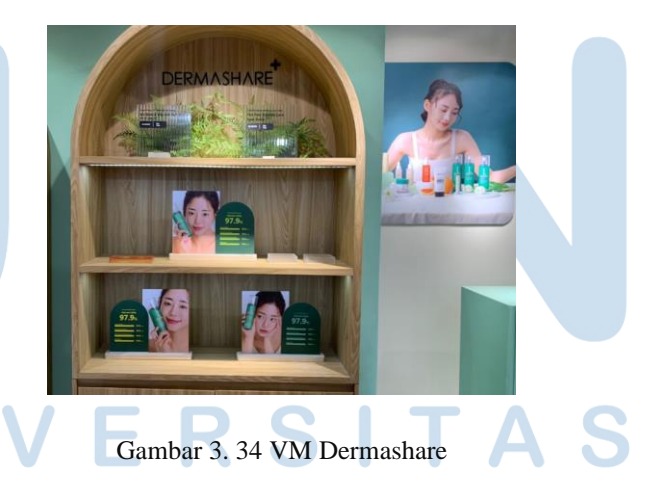

Visual merchandising merupakan *asset* – *asset* visual yang sudah di print, dalam *brand* ini *asset* yang digunakan memakai beberapa media yang beragam yaitu acrylic bening, acrylic satin, kaca, dan tanaman palsu.

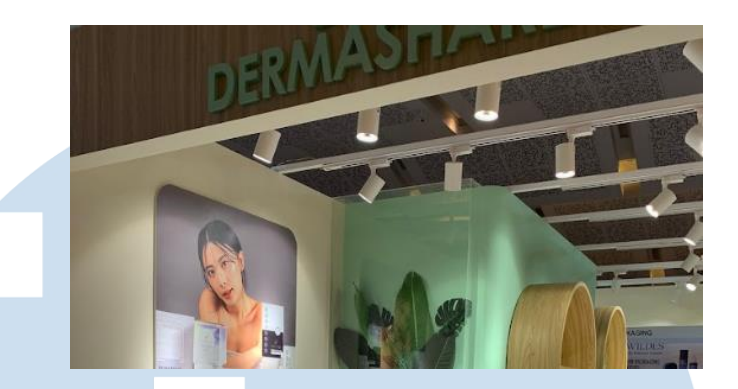

Gambar 3. 35 Lampu *Booth* Dermashare

Selain memastikan kelengkapan, kebersihan, dan kesesuaian penempatan *asset* dengan deck gambar kerja (GamKer) penulis juga bertugas untuk membantu mengarahkan lampu dibagian atas *booth* agar setiap bagian dalam *booth* mendapatkan pencahayaan yang sesuai.

Dalam menata *booth* penggunaan lampu dengan penerangan dan arah sorot yang tepat dapat membantu membuat *booth* nampak lebih menarik, dan membantu memberi value kepada setiap *asset* atau barang yang di tata sehingga menarik perhatian pembeli.

## **3.3.2 Kendala yang Ditemukan**

Dalam melakukan kegiatan magang dalam Jorine Studio penulis menemukan beberapa kendala seperti,

1. Penggunaan alat ukur dan satuan ukur, di karenakan semasa berkuliah penulis tidak pernah membuat desain yang membutuhkan satuan ukur tertentu atau menggunakan alat ukur selain penggaris dalam menjalani magang di Jorine penulis mulai belajar beradaptasi dengan penggunaan alat ukur seperti meteran dan belajar membedakan penggunaan satuan ukurran dalam cm,

mm, dan m.

2. Media printing baru, dalam menjalankan magang bersama Jorine Studio penulis masih asing dengan jenis – jenis acrylic, tipe bahan untuk sticker, dan media untuk penempelan sticker seperti polyfoam. Oleh karena itu, pada masa awal magang penulis masih belum bisa menentukan penggunaan media yang tepat untuk desain yang penulis rancang.

3. Beberapa revisi dari *brand* yang berbeda dalam waktu bersamaan, selama bekerja di Jorine, supervise penulis selalu berusaha agar seluruh kegiatan bekerja di mulai sedari jam Sembilan hingga lima sore dan di usahakan tidak adanya overwork atau lembur berlebih, namun sering kali *client* memberikan revisi diluar jam kerja atau beberapa menit sebelum waktu pulang.

## **3.3.3 Solusi atas Kendala yang Ditemukan**

Selama menjalani magang bersama Jorine, penulis belajar untuk mencari Solusi dari kendala – kendela yang penulis alami, seperti

- 1. Belajar menggunakan alat ukur, bertanya kepada rekan kerja atau supervise apabila ada satuan ukur yang tidak diketahui atau merasa ragu dengan satuan ukur yang digunakan.
- 2. Belajar memahami media printing baru, bertanya dan meminta contoh produk dari setiap media print yang digunakan seperti acrylic satin, acrylic bening, acrylic putih susu, UV print, sticker ritrama, dll.
- 3. Belajar mengatur waktu dan menanyakan urgensi dari desain yang memerlukan revisi, apabila di butuhkan dalam waktu cepat maka penulis akan meluangkan waktu untuk melakukan lembur hingga revisi dapat selesai di hari yang sama, atau memulai pengerjaan lebih pagi di hari esok sehingga hasil revisi dapat di kirimkan

sebelum jam makan siang.